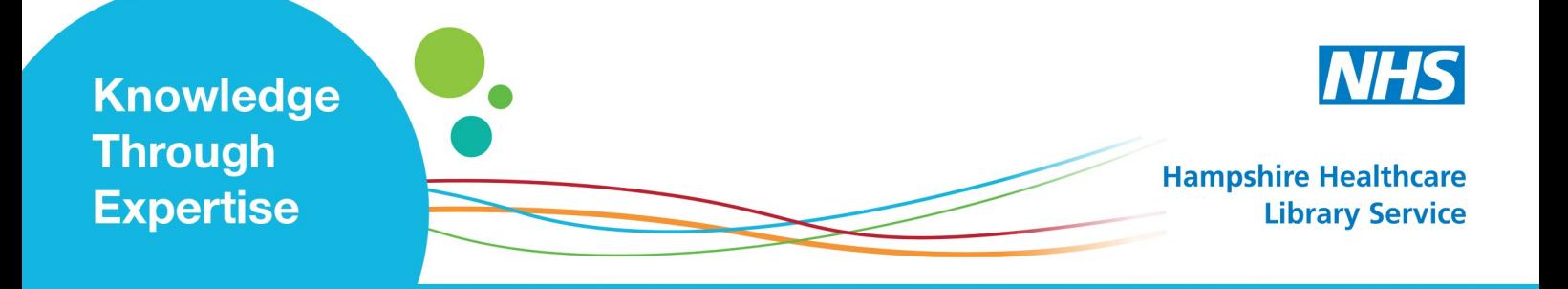

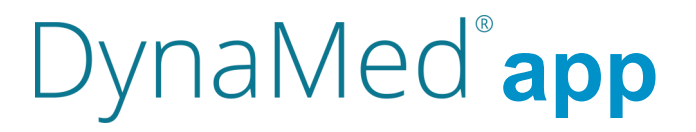

Below are the easy steps on how to set this up:

- Access DynaMed via the intranet or www.dynamed.com with your OpenAthens account
- Click the Sign In link in the toolbar at the top of the screen. Then click the Register now link
- Fill in the fields with your information and click Register.
- You will receive an email with instructions on how to set up your account. You will have 24 hours to complete the setup process.
- Click the setup link in the email and in the resulting window, create a strong password and retype your password.
- Click Save Changes.
- Download the free DynaMed app from the iTunes App store/Google Play.
- Open the app on your device, and enter your personal account login information in the user ID and password fields.
- If you would like to stay signed in to the DynaMed app, check the box for Keep Me Signed In and then tap Login.

After you log in, you are prompted to install via one of the following options:

- **Online Only:** Use the app only while connected to the internet.
- **Partial Install**: Store text and image thumbnails on your device. Full images are available when you are connected to the internet. This option helps you save space on your device.
- **Full Install**: Store all DynaMed content on your device. You do not need to be connected to the internet to access content on the app.

**Note**: It is recommended that you are on a Wi-Fi connection for the initial download of DynaMed content as well as when updates become available.

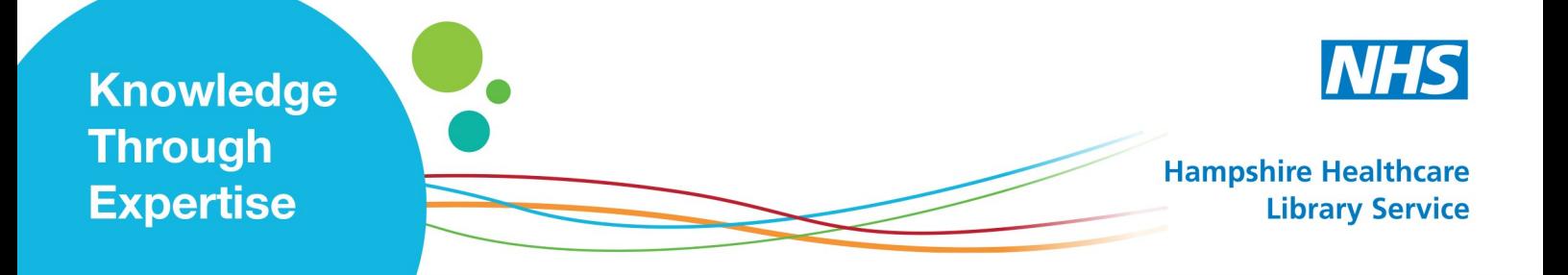

# DynaMed<sup>®</sup>app FAQ

## **What are the mobile device requirements for the DynaMed app?**

The DynaMed App for Apple iOS devices requires:

- Any iPhone® or iPad® or iPod touch® running iOS 10.0 or higher
- Requires at least 1.05 GB of memory for the Full Install (full images downloaded)- OR-Requires at least 543 MB of memory for the Partial Install (full images access via internet connection)-OR-Requires at least 110 MB of memory for the Online Only Install. (all content and images accessible via internet connection.)

The DynaMed App for Android devices requires:

- Any Android device running Android 5.0 or higher
- Requires at least 1.00 GB of memory for the Full Install (full images downloaded)- OR-Requires at least 543 MB of memory for the Partial Install (full images access via internet connection)-OR-Requires at least 111 MB of memory for the Online Only Install. (all content and images accessible via internet connection.)

## **Can I install the DynaMed app on multiple devices?**

Yes. You can authenticate the DynaMed app on up to three separate devices.

## **Can I use the DynaMed app offline?**

After installing the app and downloading the partial or full install of DynaMed content, the app can be used offline without a wireless signal. Full images are not available with the partial install. A wireless signal is required to perform updates to the DynaMed content when updates become available.

## **Does the DynaMed app authentication expire?**

Your personal user credentials will authenticate the app for 6 months. After that time, the app will prompt you to re-enter your active credentials.

## **How do I check for updates the DynaMed Mobile app?**

The content is the DynaMed mobile app is automatically updated while the app is in use and you are online. If you have not used the app while online, you may want to force an update, which will install all content updates since your last online use.

To check for DynaMed content updates:

- Tap the menu icon in the upper left of the screen .
- Tap Update in the menu that appears on the screen.
- Tap Check For Updates to install all pending content updates.